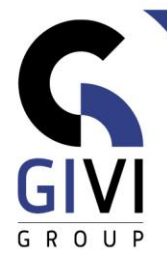

# **OFFICE À LA CARTE - WORD**

# Legende: Groen = Basis Zwart = Intermediair Blauw = Gevorderd

## **MODULE WFW-01: Basishandelingen**

- HFDST: WFW-01.01: STARTEN (0:20)
	- Opstarten van Word
	- Scherminformatie
	- Helpfunctie
- HFDST: WFW-01.02: BASISMANIPULATIES (0:20)
	- Tekst intypen
	- **EXECT:** Tekst opslaan, sluiten en openen
	- Tekst verbeteren, wissen en tussenvoegen
	- **■** Tekst afdrukken
- HFDST: WFW-01.03: NAVIGEREN, SELECTEREN EN KOPIËREN (0:20)
	- De cursor verplaatsen in een tekst
	- **•** Tekst selecteren
	- Tekst verplaatsen en kopiëren
- HFDST: WFW-01.04: INTEGRATIE (1:00)
	- Bestandsconversie
	- Opslaan in een ander bestandsformaat
	- Opslaan om op het Web te plaatsen<br>■ Een bestand per e-mail verzenden
	- Een bestand per e-mail verzenden<br>■ Onenen activeren en sluiten van m
	- Openen, activeren en sluiten van meerdere documenten
	- Kopiëren van tekst tussen documenten
	- **·** Invoegen van een volledig bestand
	- Gebruik van het Klembord (Clipboard)
- HFDST WFW-01.05: PERSONALISEREN VAN DE WORD-OMGEVING (0:30)
	- **■** Instellen van gebruikersopties
	- Beeld weergave en inzoomen
	- Aanpassen van de werkbalk Snelle Toegang (Quick Access Toolbar)

## **MODULE WFW-02: Opmaak**

- HFDST: WFW-02.01: OPMAAK VIA LINT EN LINIAAL (2:00)
	- Karakteropmaak
	- Uitlijnen van een alinea
	- **·** Inspringen van een alinea
	- Nummering en opsommingstekens
	- Randen en arcering
	- **Tabs met behulp van de liniaal**

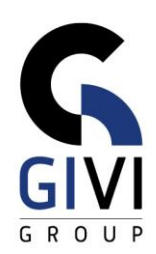

- HFDST: WFW-02.02: OPMAAK VIA DIALOOGVENSTER (1:45)
	- Karakteropmaak
	- Invoegen van een symbool
	- Alineaopmaak
	- Tabs
	- Randen en arcering
	- Nummering en opsommingstekens
	- Nummering op meerdere niveau's
- HFDST: WFW-02.03: OPMAAK-TIPS (1:00)
	- Verkorte toetsen voor karakteropmaak
	- Verkorte toetsen voor alineaopmaak
	- Kopiëren van opmaakkenmerken
	- Opmaak via de miniwerkbalk
	- Klikken en typen (Click and type)
	- Hoofdlettergebruik
	- Nieuwe regel beginnen in dezelfde alinea
	- Invoegen van vaste spatie, vast koppelteken
	- Afdrukopties
	- Invoegen van datum en tijd aanpassen van de taal
- HFDST: WFW-02.04: PAGINAOPMAAK (0:45)
	- Nieuwe pagina beginnen
	- **·** Invoegen van paginanummers
	- **■** Marges en oriëntatie wijzigen
	- Kop- en voettekst
	- 2 pagina's per vel

# **MODULE: WFW-03: DOCUMENTEN CONTROLEREN**

- HFDST: WFW-03.01: CORRECT TAALGEBRUIK (0:45)
	- Zoeken (Find) en vervangen (Replace)
	- **•** Spelling en synoniemen
	- **•** Splitsen in lettergrepen
	- Autotekst (AutoText) en autocorrectie (AutoCorrect)
	- Aanpassen van de taal
	- **Slim opzoeken (Smart Lookup)**
- HFDST: WFW-03.02: SAMENWERKEN (0:30)
	- Opmerkingen (Comments)
	- Wijzigingen (Track Changes)
	- Documenten vergelijken en samenvoegen

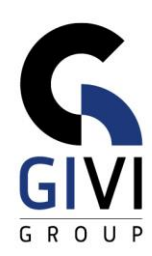

# **MODULE: WFW-04: TABELLEN**

- $\bullet$  HFDST: WFW-04.01: TABELLEN BASIS (1:30)
	- Een tabel aanmaken en gegevens invoeren
	- Een tabel tekenen en gegevens invoeren
	- De cursor verplaatsen in een tabel
	- **Gegevens selecteren in een tabel**
	- Rijen en kolommen invoegen en verwijderen
	- Een tabel invoegen in een tabel
	- Tabelopmaak
	- Tabelopmaak met tabelstijlen (Table Styles)
- HFDST: WFW-04.02: TABELLEN GEVORDERD (1:00)
	- **•** Sorteren van gegevens
	- Opsommingstekens, nummering en insprong
	- Rekenen
	- Tekst converteren naar een tabel
	- **Een Excel-tabel invoegen**

#### **MODULE: WFW-05: COMPLEXE DOCUMENTEN**

- HFDST: WFW-05.01: KOLOMMEN (0:30)
	- Eenvoudige kolommen
	- Meervoudige kolommen
- HFDST: WFW-05.02: SECTIES (1:30)
	- Verticaal centreren van tekst op een titelblad
	- Verschillende marges
	- Verschillende kopteksten
	- **•** Opnieuw nummeren
	- Verschillende bladoriëntaties
	- Meerdere secties op één blad
	- Afdrukken van een (pagina uit een) bepaalde sectie
- HFDST: WFW-05.03: NIVEAU'S (1:30)
	- Niveaus toekennen overzichtsweergave (Outline View)
	- Werken in overzichtsweergave (Outline View)
	- Niveaus nummeren
	- Genereren en bijwerken van inhoudsopgave
	- Gebruikmaken van de inhoudsopgave
	- Werken met het navigatiepaneel (Navigation pane)

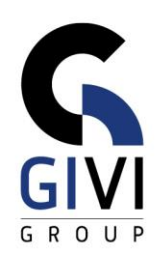

- HFDST: WFW-05.04: VERWIJZINGEN (REFERENCES) (1:00)
	- Eindnoten (Endnote) en voetnoten (Footnote)
	- Bladwijzers (Bookmarks)
	- Index
	- **■** Bijschriften (Captions)
	- Bronvermelding (Citations) en Bibliografie (Bibliography)
	- Voorblad (Cover Page)
- HFDST: WFW-05.05: HOOFD- EN SUBDOCUMENTEN (0:30)
	- Hoofd- en subdocumenten
	- Werken met hoofd- en subdocumenten

## **MODULE: WFW-06: GEPERSONALISEERDE LAYOUTS**

- HFDST: WFW-06.01: BESTAANDE SJABLONEN (TEMPLATES) EN STIJLEN GEBRUIKEN – (0:30)
	- Een sjabloon (template) gebruiken
	- Snelle stijlen gebruiken<br>■ Bestaande stijlen gebru
	- Bestaande stijlen gebruiken
	- Een thema gebruiken
- HFDST: WFW-06.02: SJABLONEN (TEMPLATES) MAKEN EN AANPASSEN (1:30)
	- De standaardwaarden aanpassen
	- Een sjabloon aanmaken
	- Een sjabloon gebruiken<br>■ Een siabloon aanpasser
	- Een sjabloon aanpassen
	- Document met invulvelden zonder vraagstelling
	- Document met invulvelden mèt vraagstelling (Fill-in)
	- Formulier (Form)
	- Formulier en sectiesprong
- HFDST: WFW-06.03: STIJLEN (1:00)
	- Nieuwe stijlen maken en gebruiken
	- Zelf gemaakte stijlen gebruiken in een nieuw document
	- Zelf gemaakte stijlen gebruiken in een bestaand document
	- **•** Tabelstiilen (Table Style)
	- **·** Liiststiilen (List Style)
	- **EXTED EN Stillen aanpassen en gebruiken**

## **MODULE: WFW-07: DESKTOP PUBLISHING**

- HFDST: WFW-07.01: INVOEGEN VAN AFBEELINGEN (1:00)
	- Een afbeelding invoegen (Picture)
	- Een Onlineafbeelding (Online picture) invoegen
	- De opmaak van een afbeelding verder aanpassen
	- Een afbeelding comprimeren

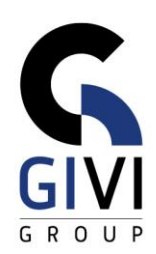

- HFDST: WFW-07.02: INVOEGEN VAN GRAFISCHE ELEMENTEN (1:00)
	- Tekenen (Shapes)
	- Invoegen van grafieken
	- Organogrammen maken
	- Diagrammen maken (SmartArt)
	- **■** Invoegen van een Screenshot
- HFDST: WFW-07.03: DOCUMENTEN GRAFISCH VERFRAAIEN (1:00)
	- Vergroten van beginletter
	- Werken met WordArt
	- Paginarand
	- Watermerk

## **MODULE: WFW-08: AFDRUK SAMENVOEGEN (MAIL MERGE)**

- HFDST: WFW-08.01: STANDAARDBRIEF (1:00)
	- Databanken aanmaken
	- Opstellen van een standaardbrief en samenvoegen met de databank
	- Inlezen van databanken uit andere programma's
	- **EXECTED Selecties voor samenvoegen via query**
- HFDST: WFW-08.02: ETIKET, LIJST EN ENVELOP (1:00)
	- **E** Standaardetiketten (Labels)
	- **■** Instellen van overige etiketformaten
	- **■** Lijsten (Lists)
	- Enveloppen (Envelopes)
- HFDST: WFW-08.03: AFDRUK SAMENVOEGEN (MAIL MERGE) GEVORDERD  $-$  (1:00)
	- Standaardbrief met variabele als.dan.anders.(If.Then.Else) en IncludeText
	- **Standaardbrief met variabele record overslaan als (Skip record if)**<br>• Standaardbrief met variabele bladwiizer instellen (Set Bookmark)
	- Standaardbrief met variabele bladwijzer instellen (Set Bookmark)
	- **EXECUTE:** Standaardbrief met variabele vraag (Ask)
	- Standaardbrief met variabele invullen (Fill-in)

# **MODULE: WFW-09: MACROS**

- HFDST: WFW-09.01: MACRO'S BASIS (1:00)
	- Een macro registreren en uitvoeren
	- Een bestaande macro aanpassen
	- **Een macro toekennen aan een knop in de werkbalk Snelle Toegang (Quick** Acess Toolbar)
	- Een macro toekennen aan een verkorte toetsencombinatie
- HFDST: WFW-09.02: MACRO'S GEVORDERD (1:30)
- Voorbereiding
- Opname van de macro
- Analyse van de code
- Macro kopiëren naar een ander sjabloon (Template)
- **·** Sjabloon (Template) met macro aanhechten